# **DVI-D to PAL NTSC Composite Video Scan Converter [- I](http://www.converters.tv/products/vga_to_vga/425.html)D# 15343**

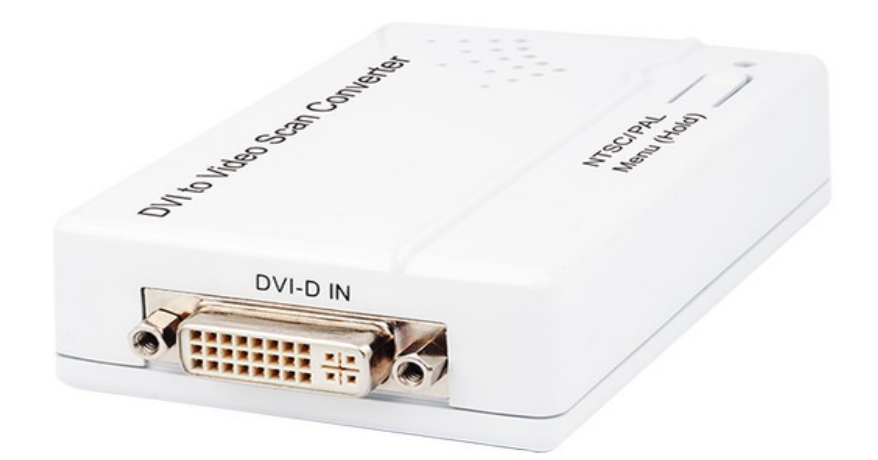

**Operation Manual** 

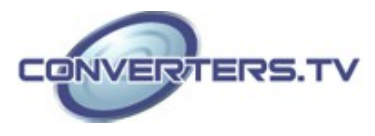

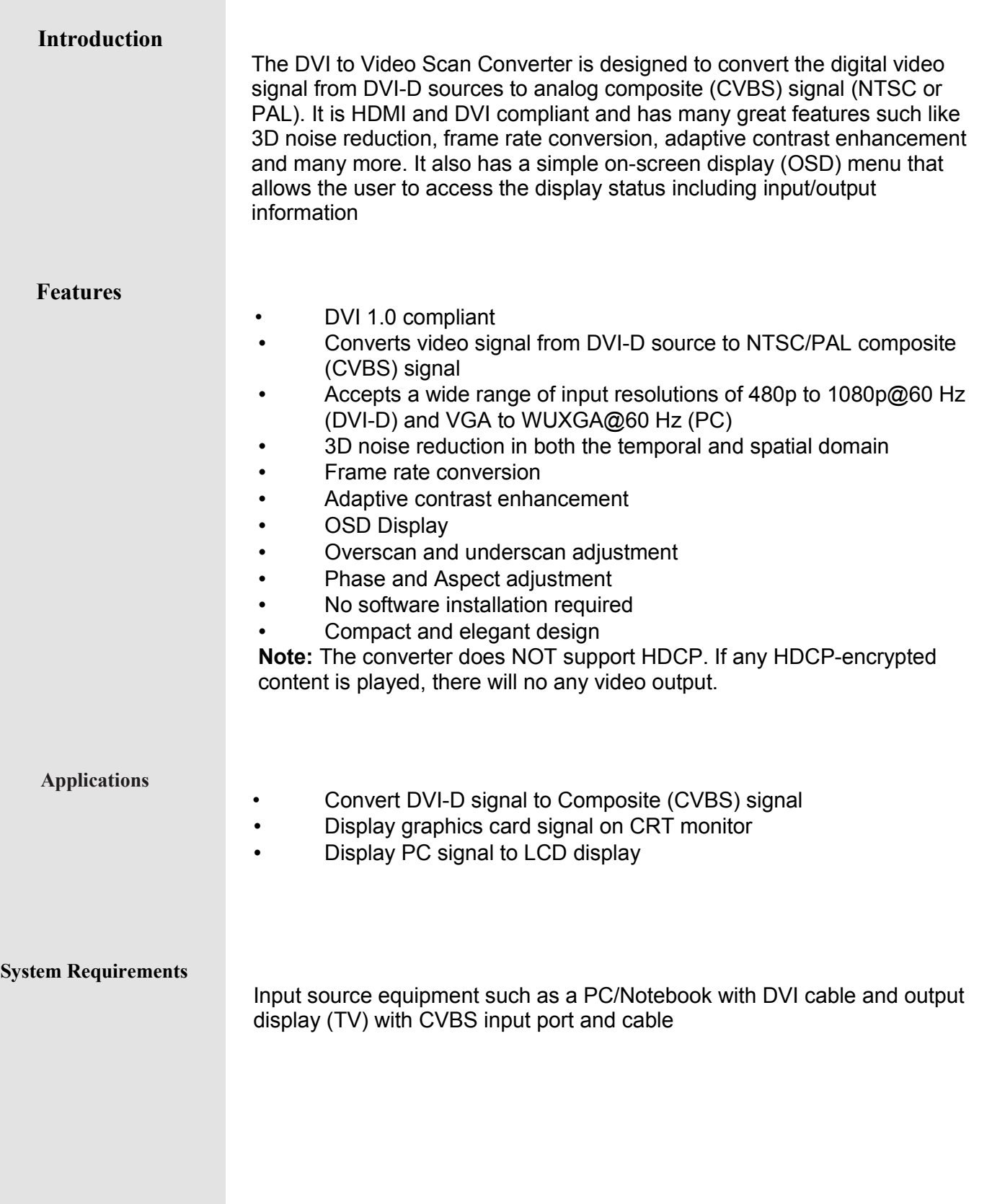

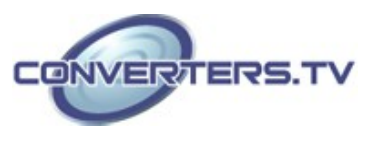

#### **Operation Controls and Functions**

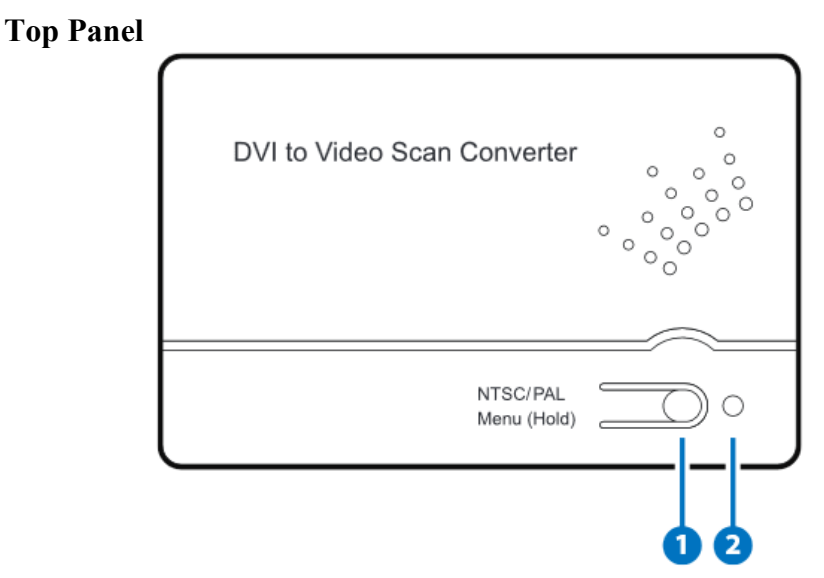

**1. NTSC/PAL MENU (Hold)**: Press this button to bring up the On-Screen Display (OSD) which will display the input timing and the output TV format information.

When the OSD is displayed, press the button again to switch the output TV system from NTSC to PAL or from PAL to NTSC.

Press and hold this button for 3 seconds the OSD will bring up the selection menu. Press it sequentially to select the required setting.

**2. POWER LED**: This LED will illuminate in RED when the unit is connected to the power supply.

#### **Front Panel**

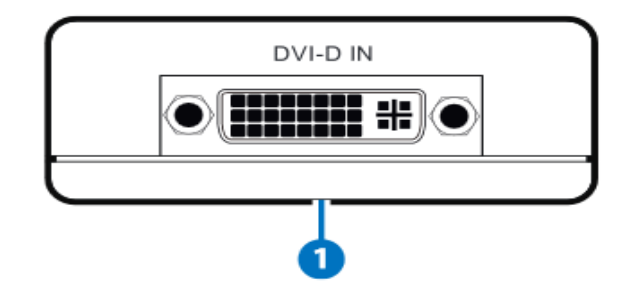

#### **1. DVI-D IN:**

Connect to the DVI equipped source equipment such as a PC or notebook for DVI input signal with a DVI cable

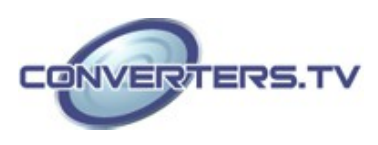

**Back Panel**

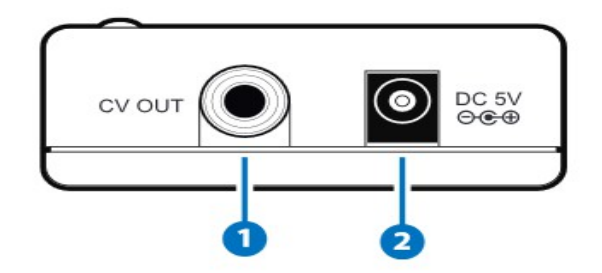

#### **1. CV OUT:**

Connect to the output display TV or monitor with RCA cable for display of the converted composite (CVBS) signal. **2. DV5V:** Plug the 5V DC power supply included in the package into the unit and connect the adaptor to an AC wall outlet

#### **OSD Menu**

Press the Menu button once to bring up the OSD and display the input (IN) and Output (OUT) information.

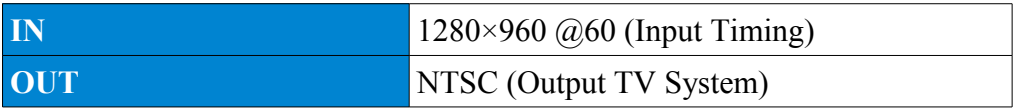

Press and hold the MENU button for 3 seconds to bring up the OSD then press it repeatedly to move the OSD cursor to the desired selection. Once the selection is made, if the MENU button is not pressed for a few seconds, the OSD will disappear and the display

will output following the selected parameters

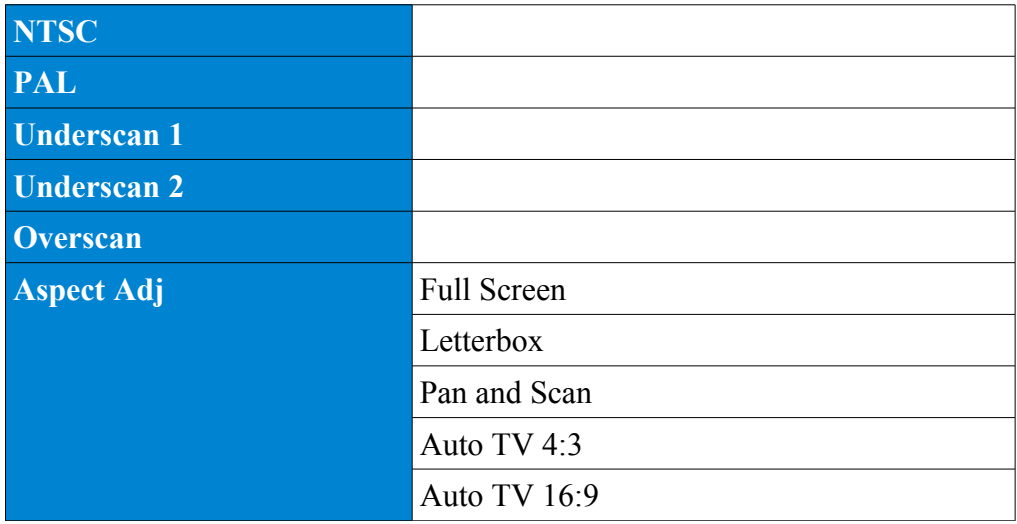

Below is the example of the scan selection result.

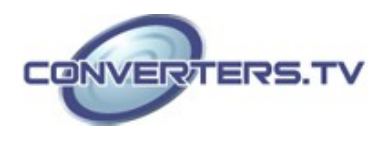

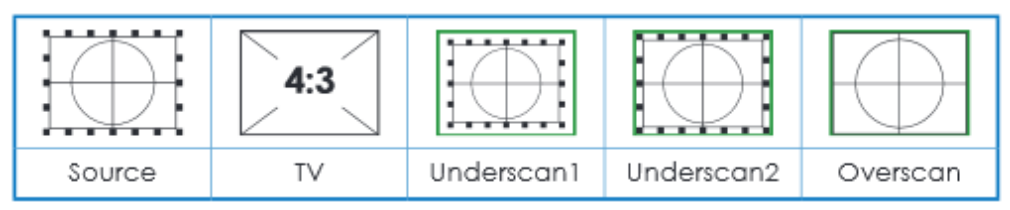

#### **Aspect Adjustment:**

There are total of 5 different aspect ratio adjustments: Full Screen, Letterbox, Pan & Scan and Auto TV 4:3 & Auto TV 16:9.

#### **Full Screen:**

To allow the image to fill the screen of the TV.

#### **Letterbox:**

To fit a 16:9 formatted video signal on a 4:3 display.

Horizontal Black bars will be displayed above and below the image **Pan & Scan:**

To fit a 4:3 formatted video signal on a 16:9 display.

Vertical black bars will be displayed at both sides of the the image.

#### **Auto TV 4:3:**

The device will detect the input source aspect ratio of 4:3 or 16:9 and make the automatically make the adjustment to 4:3.

### **Auto TV 16:9:**

The device will detect the input source aspect ratio of 16:9 or 4:3 and automatically make the adjustment to 16:9.

Blow is the sample chart of the selection result:

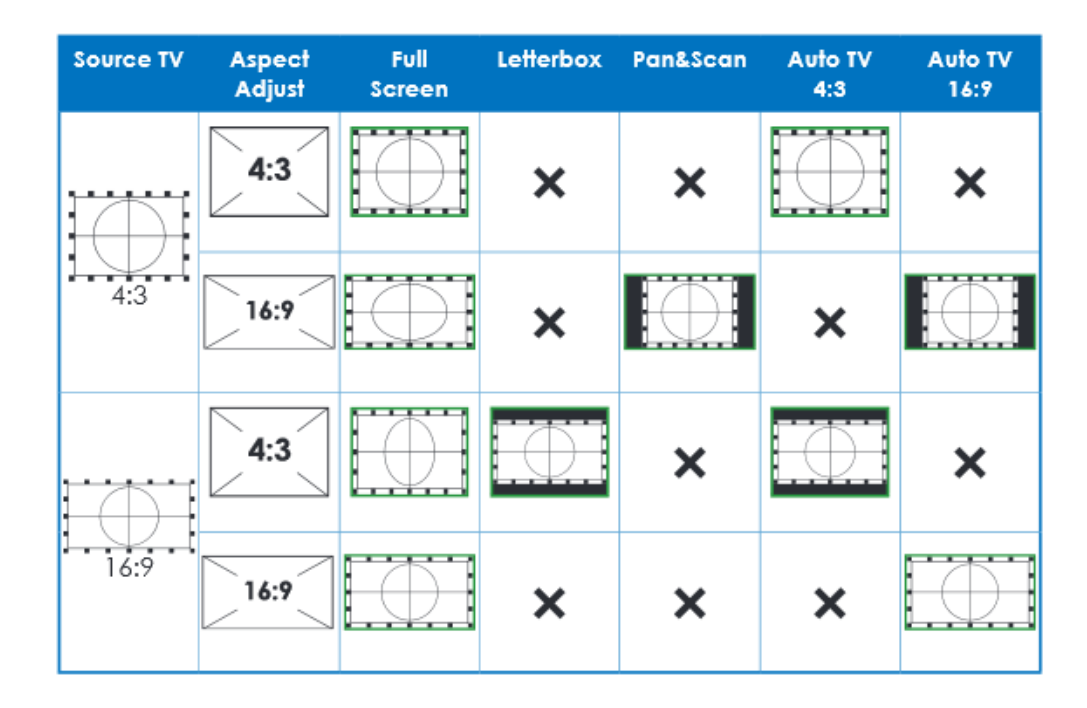

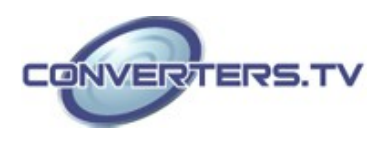

#### **Supported Input Timing**

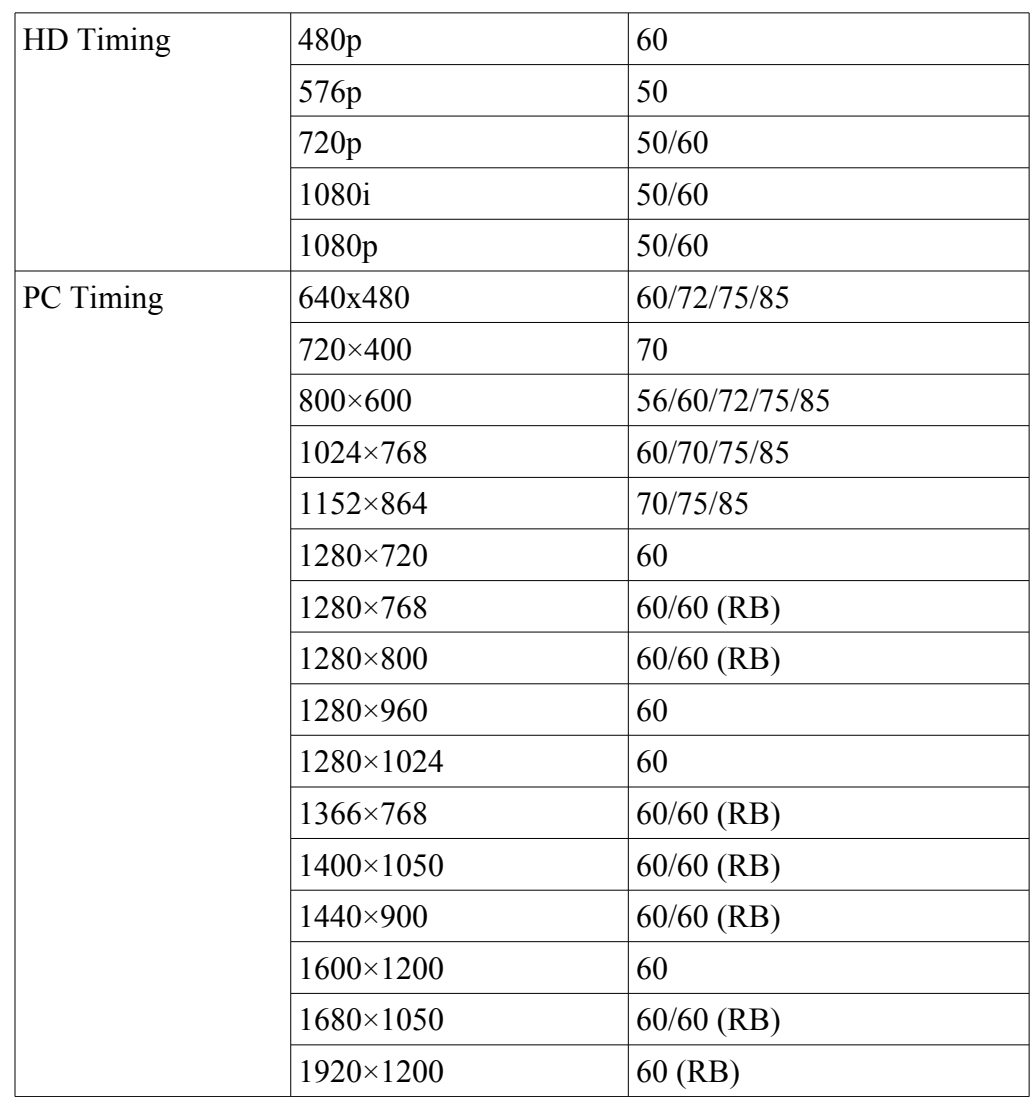

Note: If the input resolution is not supported, the OSD will show 'IN Not Support

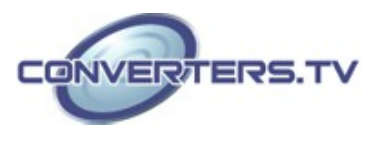

## **Specifications**

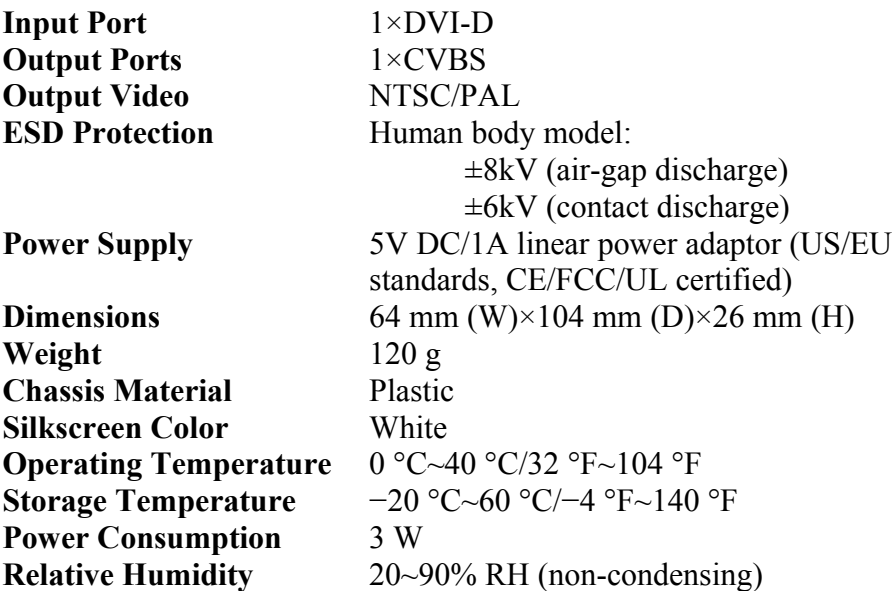

## **Connection Diagram**

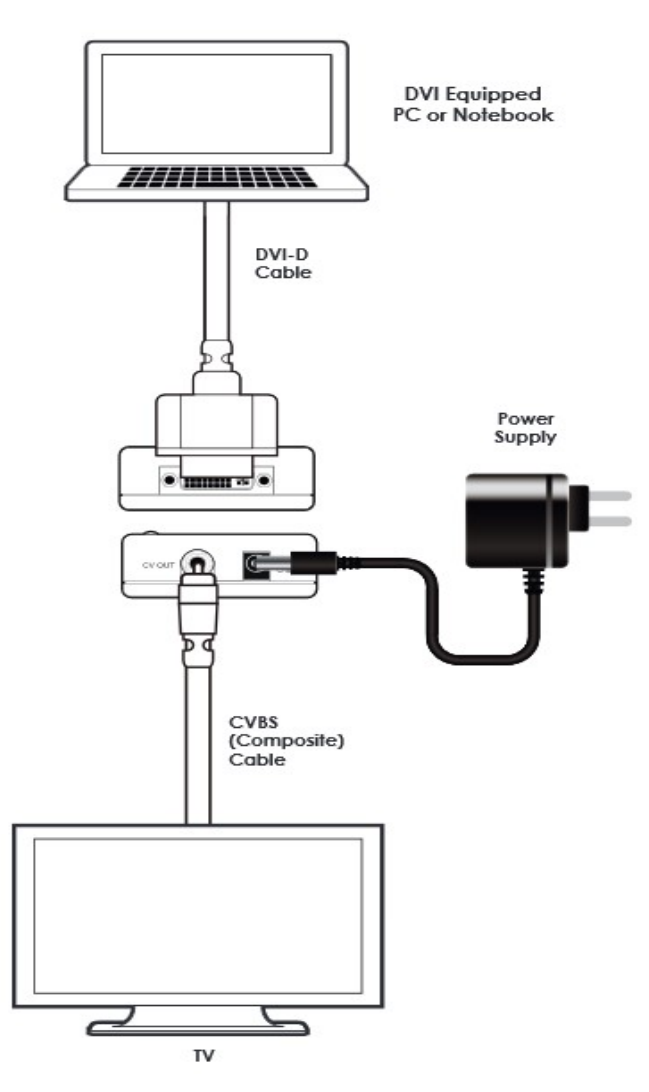

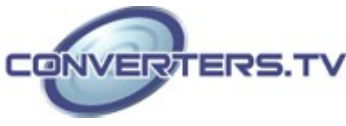